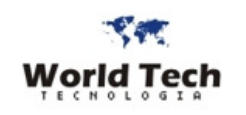

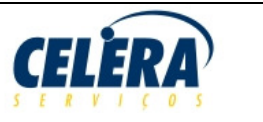

# **(Válida desde a versão: 3.0.01)**

### **LOG DE ALTERAÇÃO/VERSÕES DO LAYOUT NO FINAL DO ARQUIVO**

### **Instruções Gerais**

- A Divisão entre os campos de cada registro deverá ser utilizada o caractere "|" (pipe). Quando não houver informação útil o espaço entre os campos deverão permanecer vazios ("||") se for campo Texto ou com valor zero se for numérico (ex. 0)
- As linhas deverão ser finalizadas com CR/LF (Carriage Return / Line Feed) sendo que o ultimo campo não deverá possuir delimitador separador de campo à direita
- Os Campos do tipo TEXTO deverão estar alinhados a Esquerda não podendo ultrapassar o Tamanho Máximo especificado
- Os campos do tipo DECIMAL deverão possuir o ponto decimal e a quantidade de casas decimais conforme indicado na observação do respectivo campo. **Não deve ser passado a virgula** ( **","** ) **como notação para o separador decimal.**
- Os campos do tipo DATA deverão estar formatados conforme o indicado na observação do respectivo campo.
- Os Campos do tipo NUMERICO devem possuir apenas caracteres numéricos validos (0-9) não devem conter decimais e não podem ultrapassar o Tamanho Máximo
- Os Campos Indicados como Obrigatórios deverão ter seu conteúdo obrigatoriamente preenchido com a informação válida.
- O tamanho dos campos são o tamanho máximo EXCETO quando indicado com um asterisco (\*) que nesse caso deve obrigatoriamente o tamanho indicado
- Para cada Registro Tipo "1" existente no arquivo deverá obrigatoriamente existir pelo menos um Registro Tipo "2" na seqüência.
- Para Nota Fiscal Mod. 1 deverá constar somente os campos indicados com "X" na coluna NF1. Todos os demais campos devem constar na estrutura para a NF-e
- Para Nota Fiscal Mod. 1, pode haver múltiplas notas fiscais em um mesmo arquivo, sendo a seqüência de gravação dos registros:
	- Tipo 1 Header da Nota Fiscal
		- Tipo 2 Item da Nota Fiscal (pelo menos 1 registro deve existir para cada Tipo 1)
	- Tipo 1 Header da Nota Fiscal
		- Tipo 2 Item da Nota Fiscal
		- Tipo 2 Item da Nota Fiscal
		- (...)
		- Tipo 2 Item da Nota Fiscal
- Para Nota Fiscal Eletrônica (NF-e), somente uma única nota fiscal pode constar em um arquivo de integração **(somente um único registro do Tipo 1 pode estar presente no arquivo de integração)**

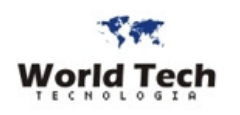

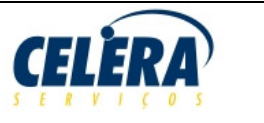

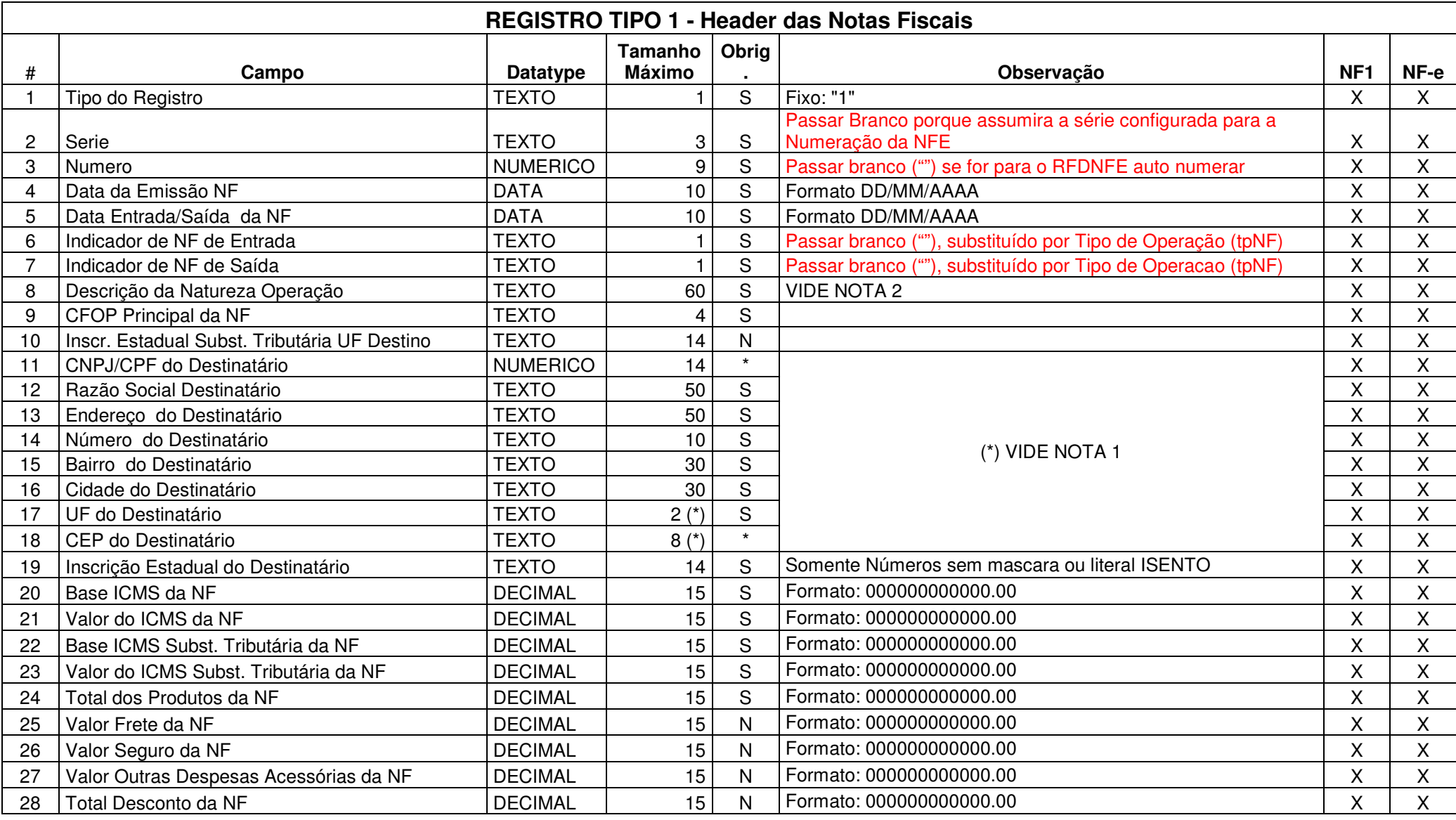

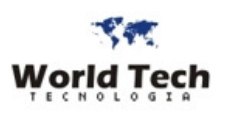

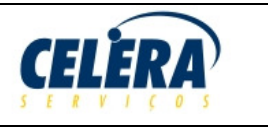

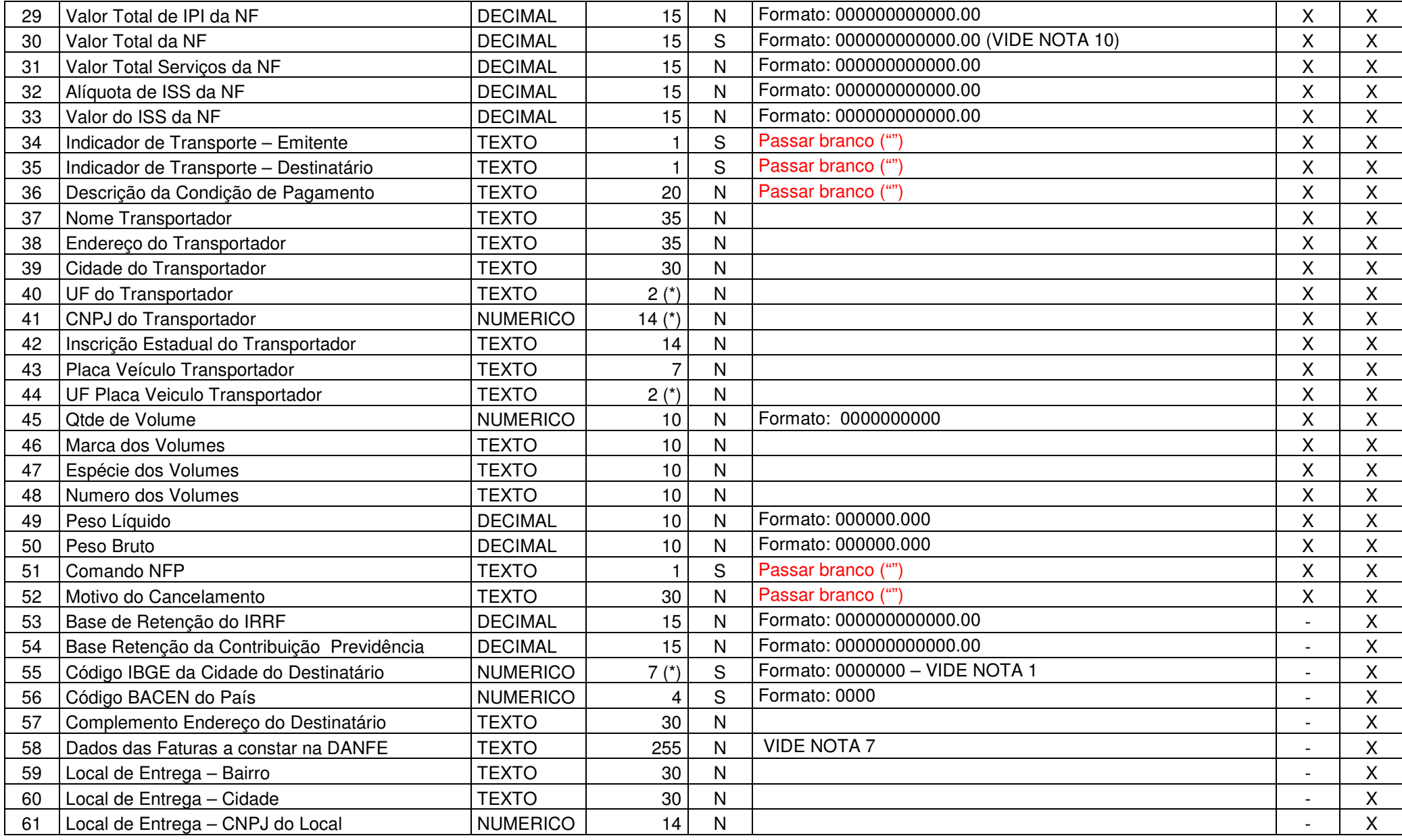

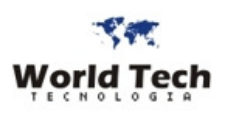

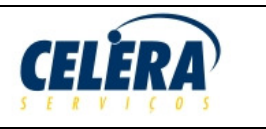

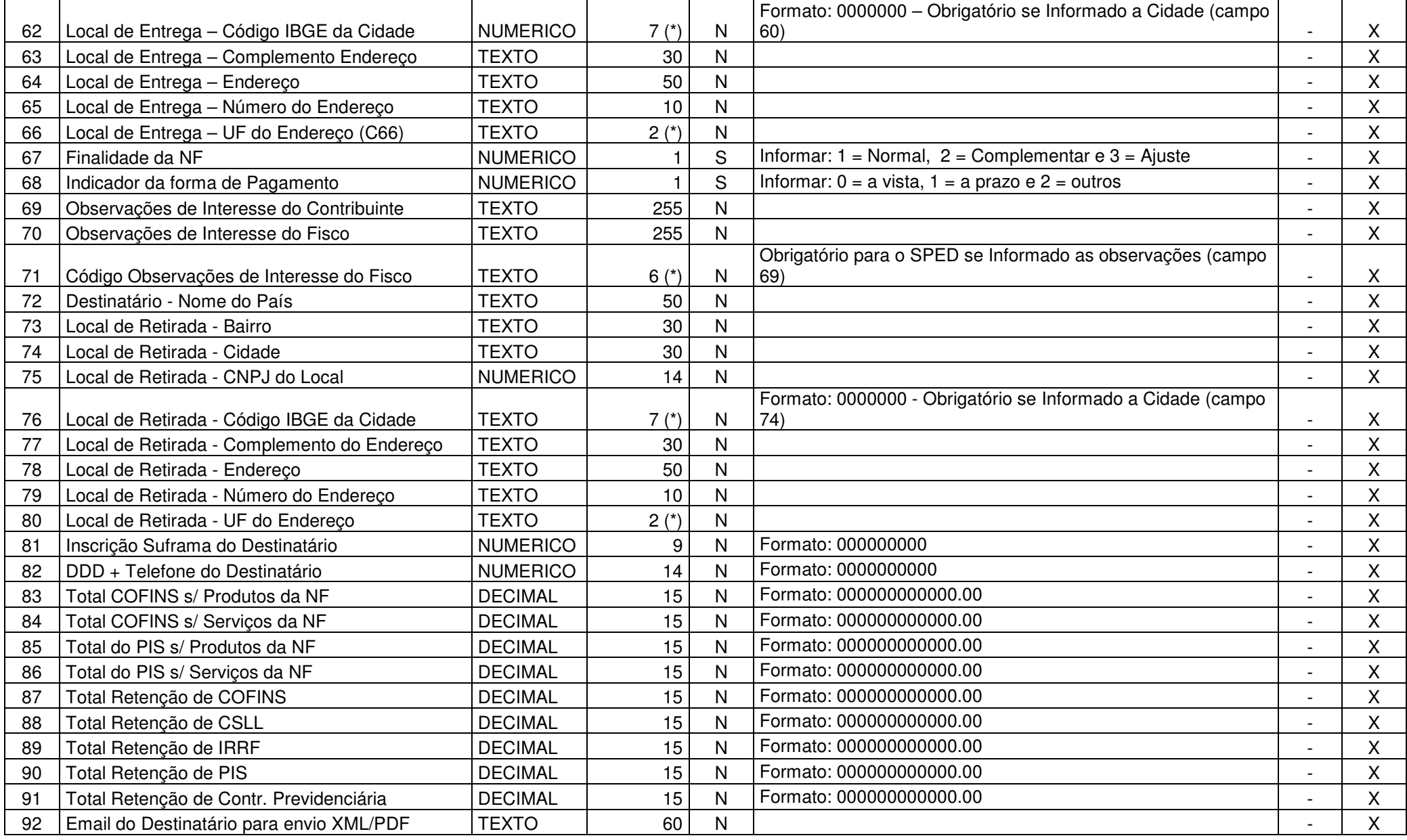

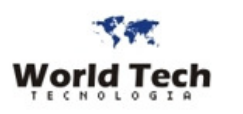

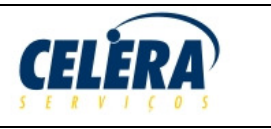

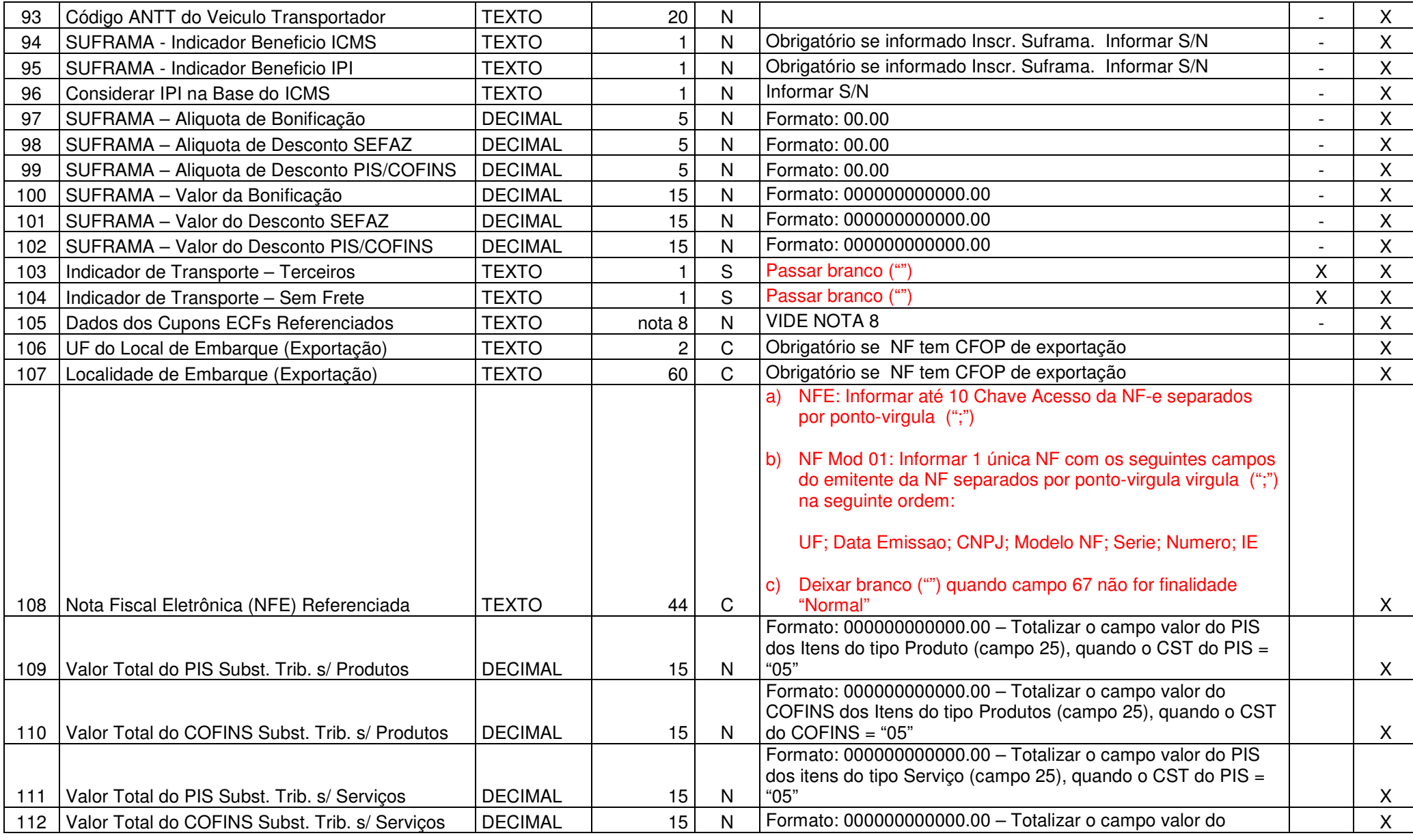

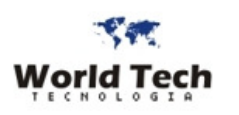

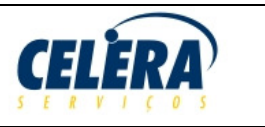

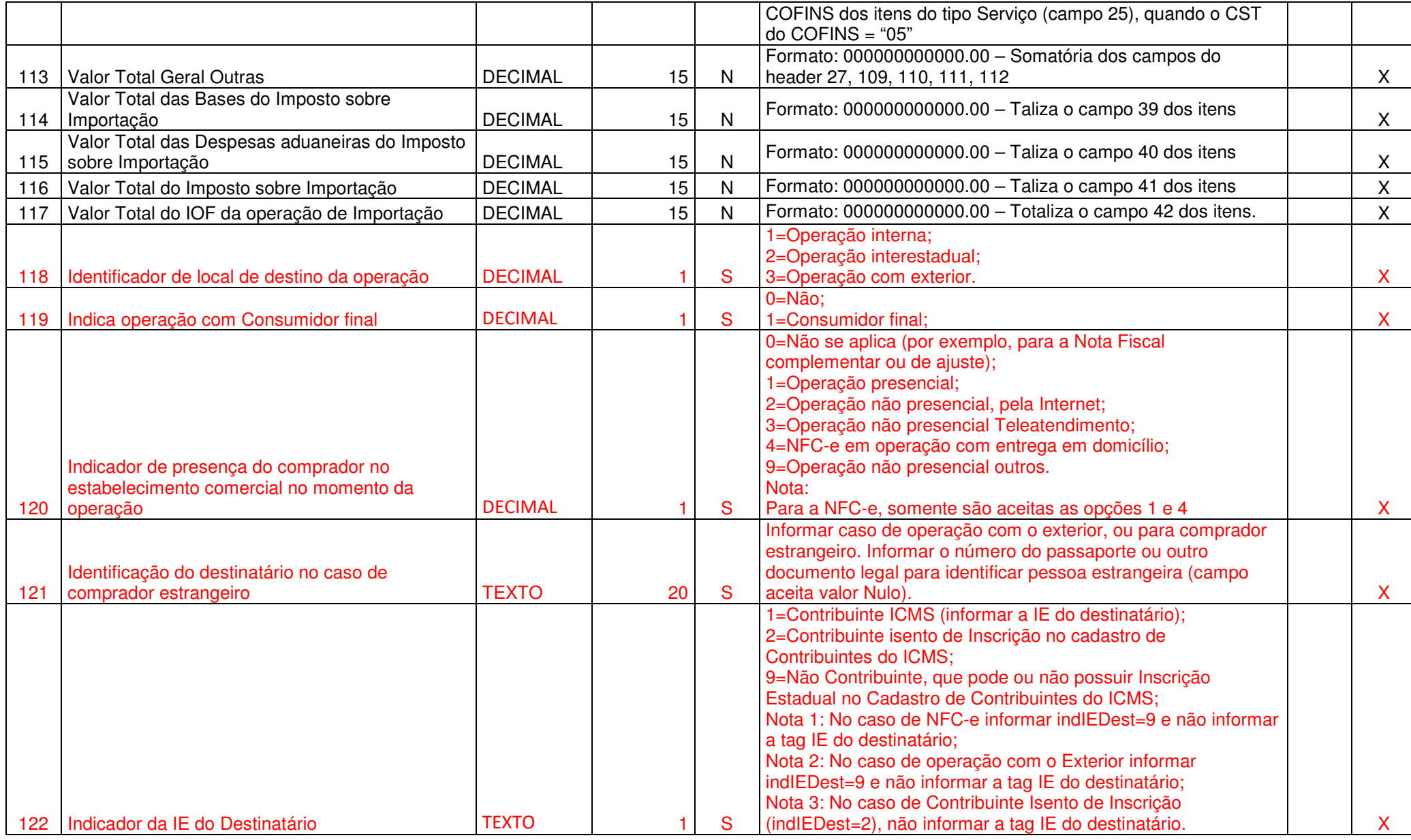

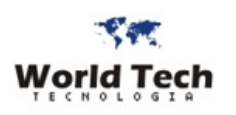

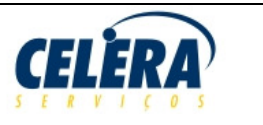

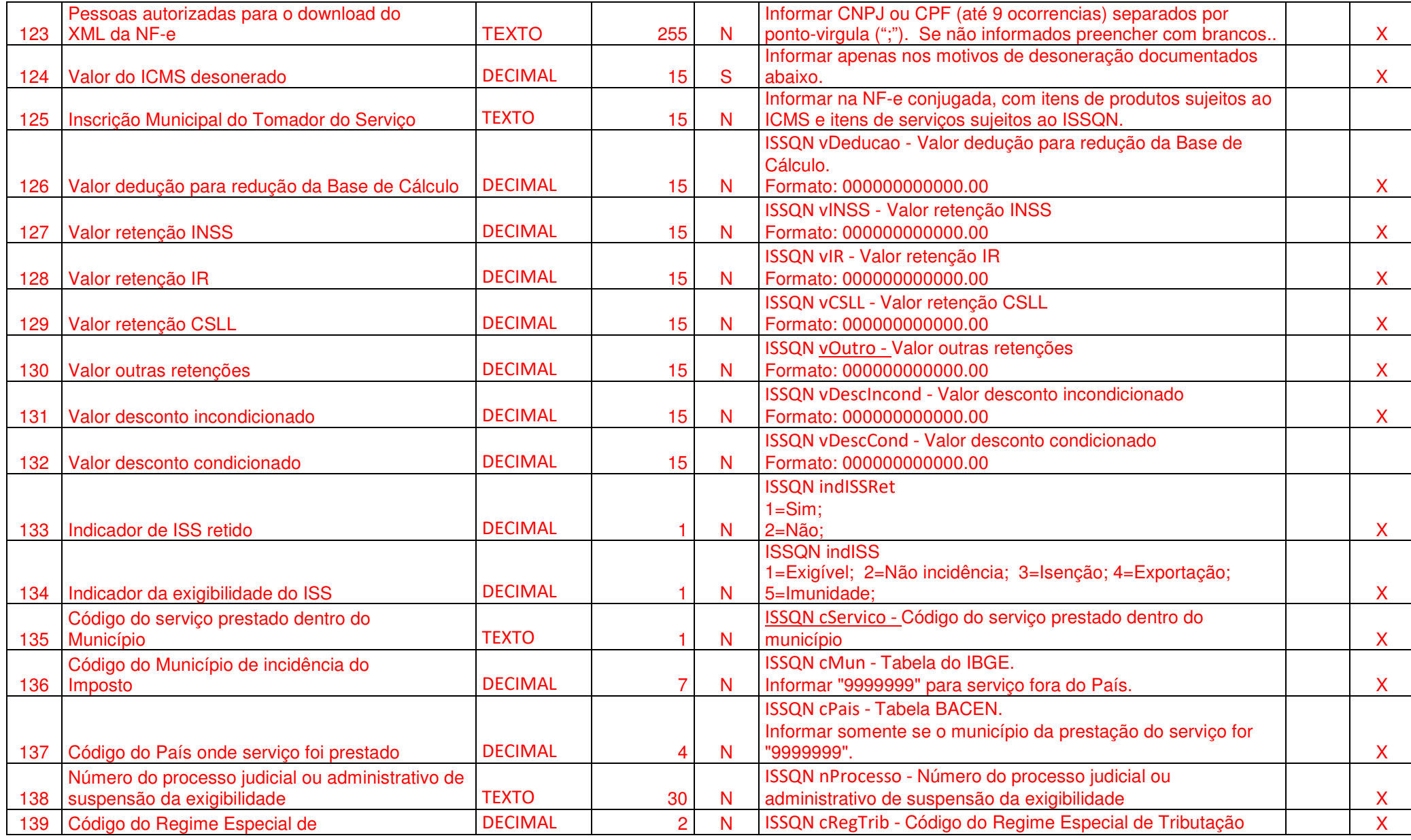

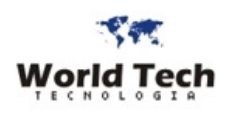

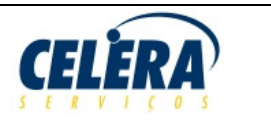

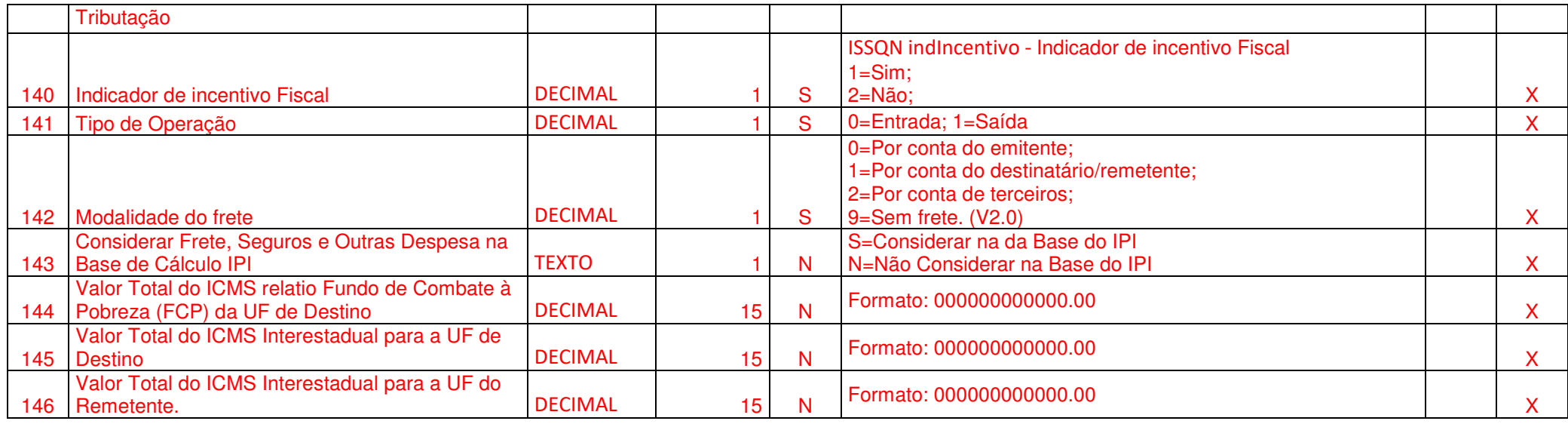

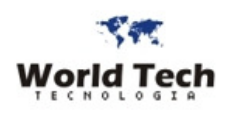

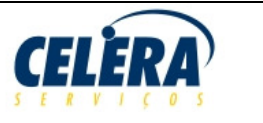

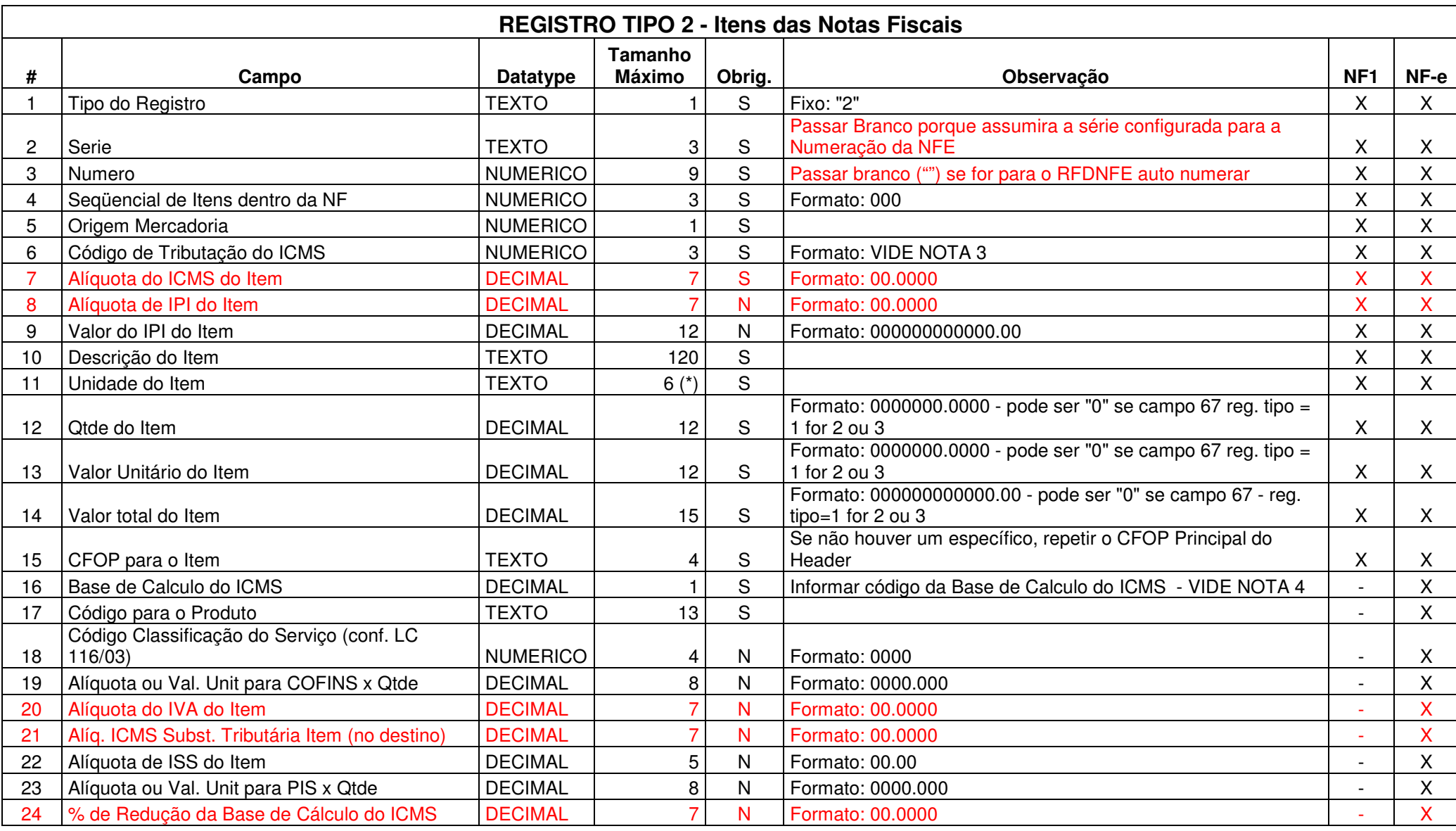

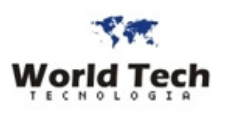

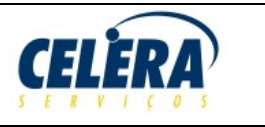

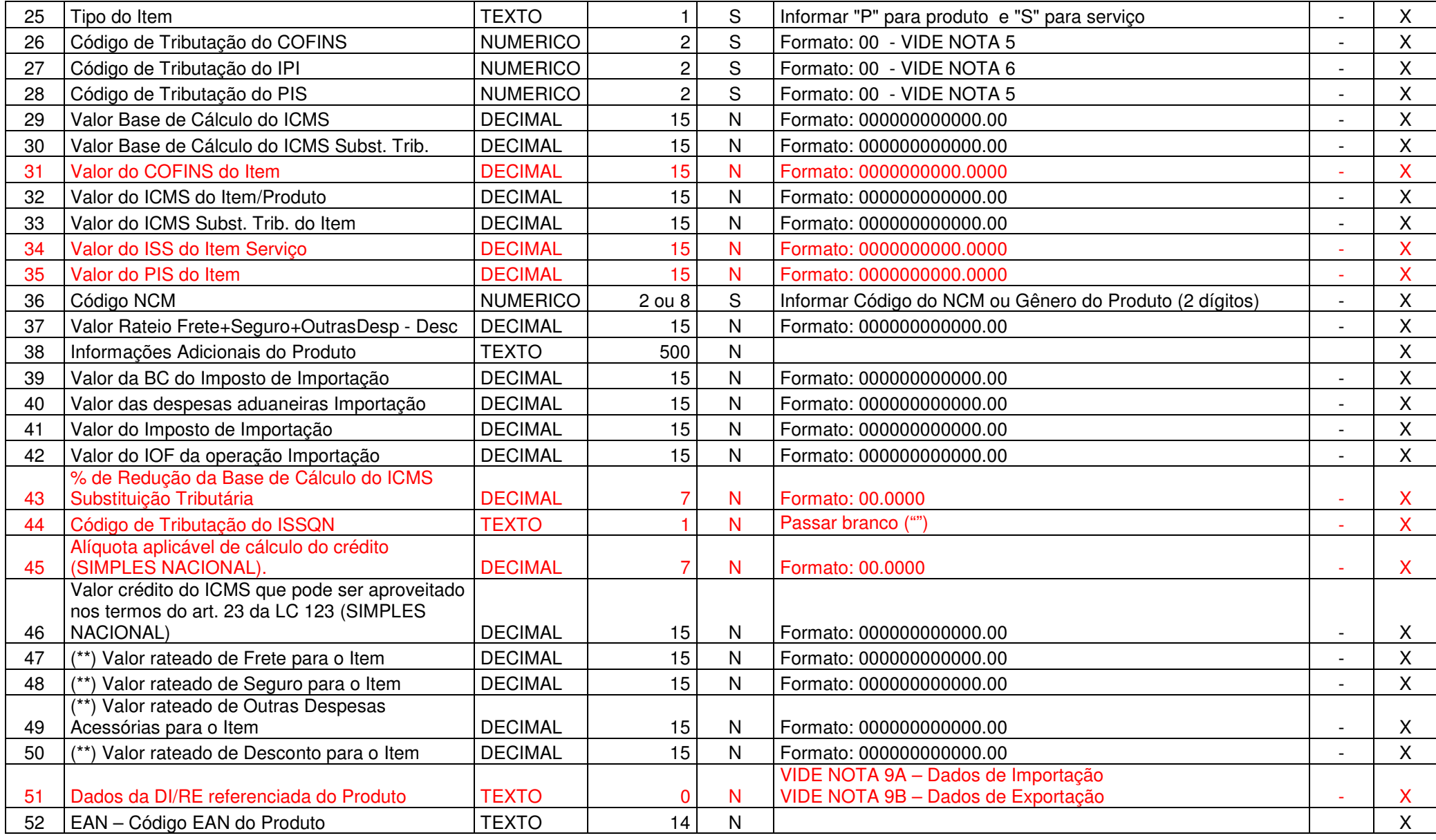

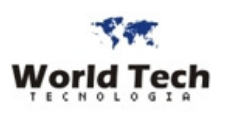

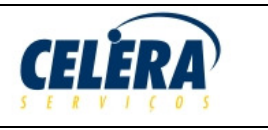

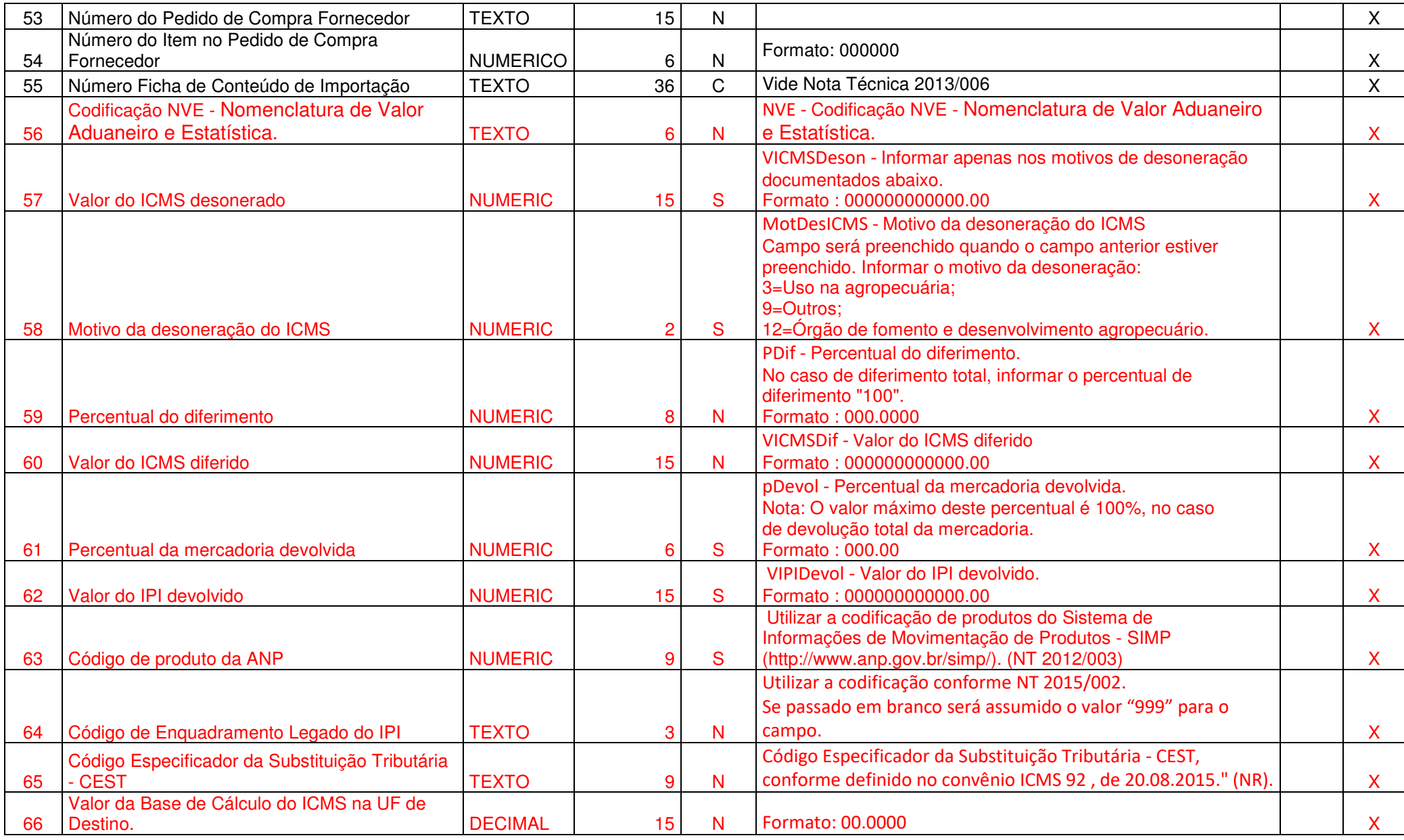

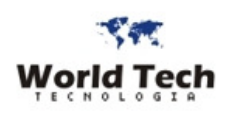

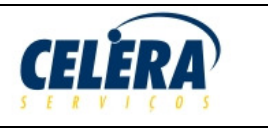

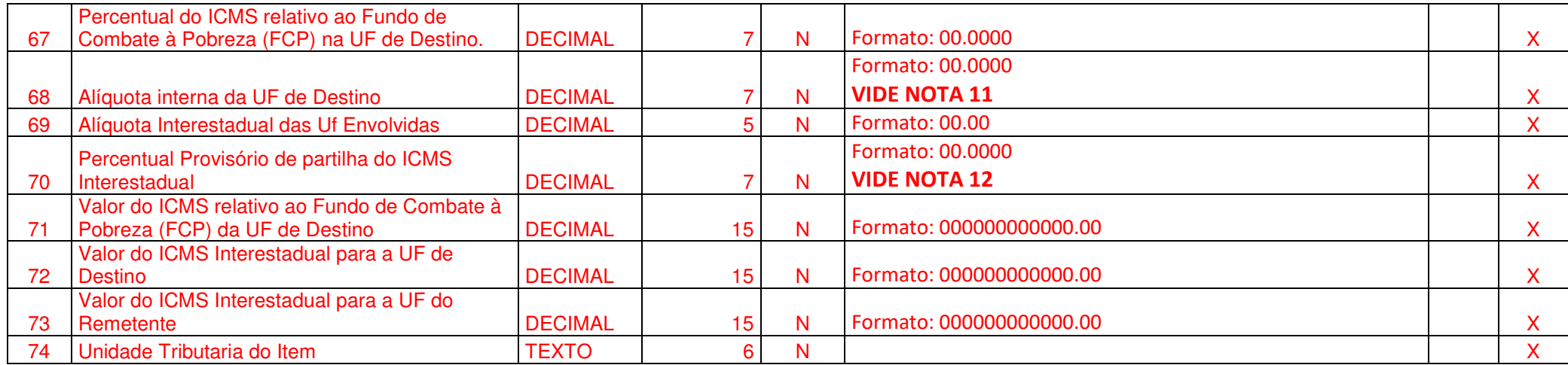

**(\*\*) A somatória destes campos deve ser igual ao valor informado respectivamente para os campo 25, 26, 27 e 28 do Registro tipo 1.** 

**OBS: VIDE INSTRUÇÕES DE PREENCHIMENTO AO FINAL DO LAYOUT** 

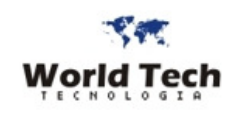

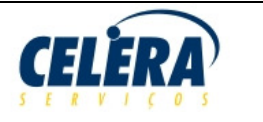

## **NOTAS E INFORMAÇÕES COMPLEMENTARES**

### **NOTA 1**

• Para operações com Destinatário/Emitente fora do Brasil preencher da seguinte maneira os campos abaixo:  $UF = "EX"$  Código Municio = "9999999" (7 números "9") BAIRRO = Com alguma informação - não pode ser branco Nome Municio = "EXTERIOR"  $CNPJ = "''$  (em branco) CEP = se informado deve ter 8 dígitos ou em branco se for operação com o EXTERIOR Inscr. Estadual = "ISENTO" Código do Pais = Código do Pais conforme tabela de países do BACEN ( Banco Central )

### **NOTA 2 - Valores Constantes Válidos para o campo**

- •"VENDA"
- "COMPRA" •
- "TRANSFERENCIA" •
- •"DEVOLUÇÃO"
- "IMPORTAÇÃO" •
- "CONSIGNAÇÃO" •
- •"REMESSA"
- "DEMONSTRAÇÃO"  $\bullet$
- "REMESSA INDUSTRIALIZAÇÃO" •
- "OUTRAS REMESSAS"
- "BONIFICAÇÃO"
- "RETORNO MERCADORIA"
- "LANÇAMENTO DE CRÉDITO" •
- "LOCAÇÃO"

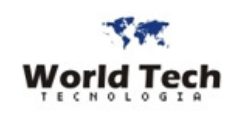

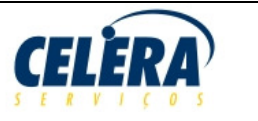

#### **NOTA 3- Valores Constantes Válidos para o campo**

- a) Empresas Que não tributam pelo Simples Nacional
	- •"00" (Tributada Integralmente)
	- "10" (Tributada / Subst. Tributária) •
	- "20" (Com Redução Base Cálculo) •
	- "30" (Isenta/Não Tributada c/ Cobrança Subst.Trib.) •
	- •"40" (Isenta)
	- "41" (Não Tributada) •
	- •"50" (Suspensão)
	- "51" (Diferimento) •
	- "60" (Cobrado Anteriormente por Subst. Tributária)•
	- "70" (Redução Base de Cálculo e Cobrança Subst. Tributada) •
	- •"90" (Outras)
- b) Empresas que Tributam pelo Simples Nacional
	- 101 Tributada pelo Simples Nacional com permissão de crédito
	- 102 Tributada pelo Simples Nacional sem permissão de crédito
	- 103 Isenção do ICMS no Simples Nacional para faixa de receita bruta
	- 201 Tributada pelo Simples Nacional com permissão de crédito e com cobrança do ICMS por substituição tributária
	- 202 Tributada pelo Simples Nacional sem permissão de crédito e com cobrança do ICMS por substituição tributária
	- 203 Isenção do ICMS no Simples Nacional para faixa de receita bruta e com cobrança do ICMS por substituição tributária
	- $\bullet$  300 Imune
	- 400 Não tributada pelo Simples Nacional
	- 500 ICMS cobrado anteriormente por substituição tributária (substituído) ou por antecipação
	- 900 Outros

### **NOTA 4 - Valores Constantes Válidos para o campo (estas informações deverão estar coerentes com os parâmetros da planilha de implantação)**

- **ICMS Normal** 
	- <sup>o</sup> "0" (Margem Valor Agregado)
	- <sup>o</sup> "1" (Pauta (Valor))
	- <sup>o</sup> "2" (Preço Tabelado Máx.(Valor))
	- <sup>o</sup> "3" (Valor da Operação)

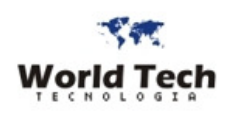

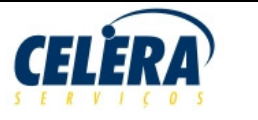

- •**ICMS Substituição Tributária**<br>
o "0" (Preco Tabelado ou
	- <sup>o</sup> "0" (Preço Tabelado ou Máximo Sugerido"), "0")
	- <sup>o</sup> "1" (Lista Negativa (Valor))
	- <sup>o</sup> "2" (Lista Positiva (Valor))
	- <sup>o</sup> "3" (Lista Neutra (Valor))
	- <sup>o</sup> "4" (Margem Valor Agregado (%))
	- <sup>o</sup> "5" (Pauta (Valor))

#### •**Empresas que Tributam pelo Simples Nacional**

- <sup>o</sup> "0" (Preço Tabelado ou Máximo Sugerido"), "0")
- <sup>o</sup> "1" (Lista Negativa (Valor))
- <sup>o</sup> "2" (Lista Positiva (Valor))
- <sup>o</sup> "3" (Lista Neutra (Valor))
- <sup>o</sup> "4" (Margem Valor Agregado (%))
- <sup>o</sup> "5" (Pauta (Valor))
- <sup>o</sup> "X" (Não se Aplica)

### **NOTA 5 - Valores Constantes Válidos para o campo**

- 01-Operação Tributável (Base Calc = Valor Operação e Alíq. Normal
- 02-Operação Tributável (Base Calc = Valor Operação e Alíq. Diferenciada)
- 03-Operação Tributável (Base Calc = Qtde x Alíq. por Unidade
- 04-Operação Tributável (monofásica e Alíq Zero
- 06-Operação Tributável (Alíq Zero)
- 07-Operação Isenta da Contribuição
- 08-Operação Sem Incidência da Contribuição
- 09-Operação com Suspensão da Contribuição
- 49-Outras Operações de Saída
- 50-Operação com Direito a Crédito Vinculada Exclusivamente a Receita Tributada no Mercado Interno
- 51-Operação com Direito a Crédito Vinculada Exclusivamente a Receita Não Tributada no Mercado Interno
- 52-Operação com Direito a Crédito Vinculada Exclusivamente a Receita de Exportação
- 53-Operação com Direito a Crédito Vinculada a Receitas Tributadas e Não-Tributadas no Mercado Interno
- 54-Operação com Direito a Crédito Vinculada a Receitas Tributadas no Mercado Interno e de Exportação

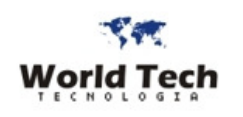

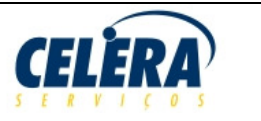

- 55-Operação com Direito a Crédito Vinculada a Receitas Não-Tributadas no Mercado Interno e de Exportação
- 56-Operação com Direito a Crédito Vinculada a Receitas Tributadas e Não-Tributadas no Mercado Interno, e de Exportação
- 60-Crédito Presumido Operação de Aquisição Vinculada Exclusivamente a Receita Tributada no Mercado Interno
- 61-Crédito Presumido Operação de Aquisição Vinculada Exclusivamente a Receita Não-Tributada no Mercado Interno
- 62-Crédito Presumido Operação de Aquisição Vinculada Exclusivamente a Receita de Exportação
- 63-Crédito Presumido Operação de Aquisição Vinculada a Receitas Tributadas e Não-Tributadas no Mercado Interno
- 64-Crédito Presumido Operação de Aquisição Vinculada a Receitas Tributadas no Mercado Interno e de Exportação
- 65-Crédito Presumido Operação de Aquisição Vinculada a Receitas Não-Tributadas no Mercado Interno e de Exportação
- 66-Crédito Presumido Operação de Aquisição Vinculada a Receitas Tributadas e Não-Tributadas no Mercado Interno, e de Exportação
- 67-Crédito Presumido Outras Operações
- 70-Operação de Aquisição sem Direito a Crédito
- 71-Operação de Aquisição com Isenção
- 72-Operação de Aquisição com Suspensão
- 73-Operação de Aquisição a Alíquota Zero
- 74-Operação de Aquisição sem Incidência da Contribuição
- 75-Operação de Aquisição por Substituição Tributária
- 98-Outras Operações de Entrada
- 99-Outras Operações

### **NOTA 6 - Valores Constantes Válidos para o campo**

- •"00" (Entrada c/ Recuperação de Crédito)
- •"01" (Entrada Tributada c/ Alíq. Zero)
- •"02" (Entrada Isenta)
- "03" (Entrada Não Tributada) •
- •"04" (Entrada Imune)
- •"05" (Entrada c/ Suspensão)
- •"49" (Outras Entradas)
- "50" (Saída Tributada) •
- "51" (Saída Tributada c/ Alíq. Zero) •
- •"52" (Saída Isenta)
- "53" (Saída Não Tributada) •
- •"54" (Saída Imune)
- "55" (Saída c/ Suspensão) •

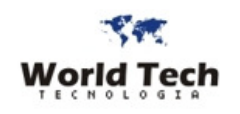

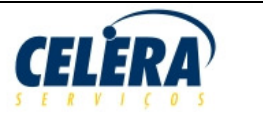

• "99" (Outras Saídas)

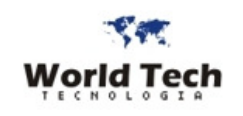

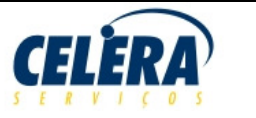

#### **NOTA 7 - Dados das Faturas a constar na DANFE**

As duplicatas deverão ser informadas em uma String limitado a no **máximo 540 caracteres (até 12 faturas)** com a seguinte estrutura

**<dados\_da\_duplicata> \* <dados\_da\_duplicata> \* <dados\_da\_duplicata> ...... \* <dados\_da\_duplicata>** 

Onde: <dados da duplicata>  $= \dot{E}$  o conjunto de informações de uma duplicata separados pelo delimitador asterisco ("\*")

O conjunto de informações que compõe <dados da duplicata> é formato pela seguinte estrutura:

**Nr 999999 ; Vc 99/99/9999 ; R\$000000000.00** 

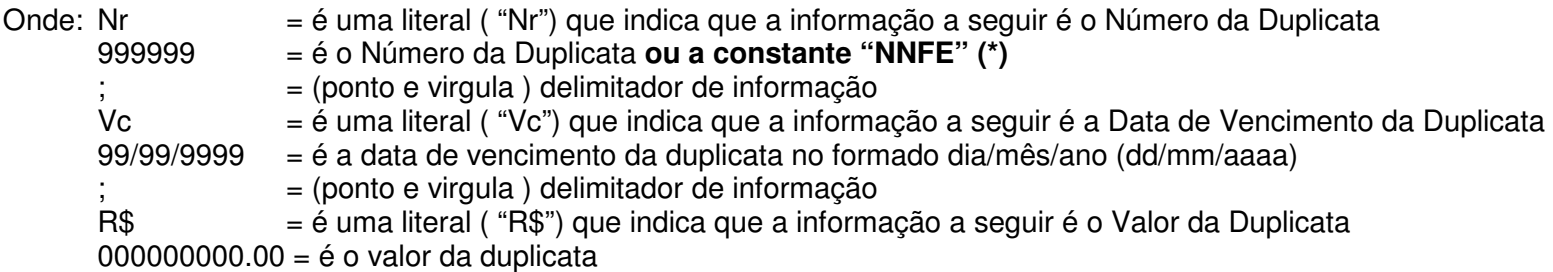

Exemplo onde existem as duas duplicatas com as seguintes informações:

a) Duplicata 1 = Numero 123456/1 no Valor de R\$ 4.550,93 com vencimento em 25/12/2009

b) Duplicata 2 = Numero 123456/2 no Valor de R\$ 4.550,93 com vencimento em 25/01/2010

A String deverá ser:

**"Nr** 123456/1**; Vc** 25/12/2009 **; R\$**4.550,93 **\* Nr** 123456/2**; Vc** 25/12/2010 **; R\$**4.550,93"

**(\*) Se informado a constante NNFE será assumido como numero da fatura o numero da NFE por ocasião do envio do XML para a SEFAZ. No caso de não aceite por qualquer motivo por parte da SEFAZ, a Nota Fiscal volta ao Status "1", e o numero das faturas voltam a condição original da constante "NNFE", para que no reenvio assuma novamente o numero da NFE enviada a SEFAZ. Se for informado um numero especifico (diferente da constante "NNFE"), os numeros informados serão mantidos.**

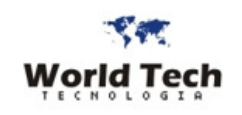

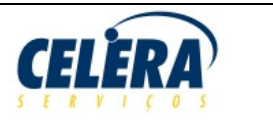

#### **NOTA 8 - Dados dos Cupons ECFs Referenciados**

Os Cupons fiscais informados para serem referenciados, deverão ser informados em uma String (limitado ao tamanho do campo – vide layout acima) com a seguinte estrutura

**<dados\_do\_cupom> \* <dados\_do\_cupom> \* <dados\_do\_cupom>...... \* <dados\_do\_cupom>** 

Onde:  $\langle \text{dados do cupon}\rangle = \hat{E}$  o conjunto de informações de um cupom fiscal a ser referenciado separados pelo delimitador asterisco ("\*")

O conjunto de informações que compõe <dados\_do\_cupom> é formato pela seguinte estrutura:

**MM ; NNN ; CCCCCC** 

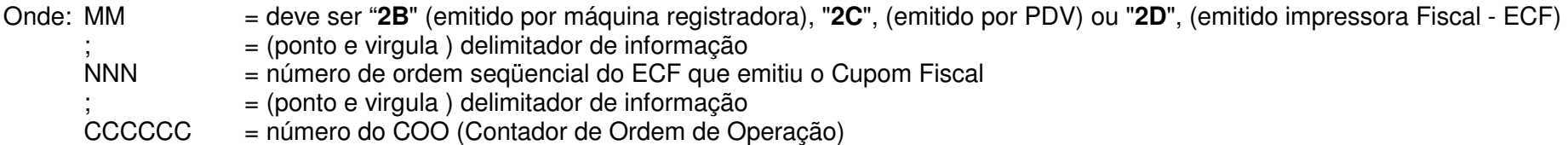

Exemplo onde existem dois cupons emitidos pela mesma impressora fiscal (ECF) que tem a seq. de ordem no estabelecimento como "003"

a) Cupom 1 com o COO número 0004321

b) Cupom 2 com o COO número 0004354

A String deverá ser:

**"2D ; 003 ; 0004321 \* 2D ; 003 ; 0004354**"

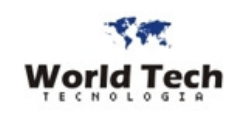

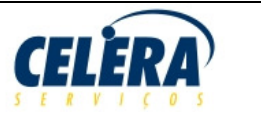

#### **NOTA 9A - Dados da DI (Declaração de Importação) do Item de Produto**

As DIs a serem referenciados no item do produto, deverão ser informados em uma com a seguinte estrutura

**<dados\_da\_DI> \* < dados\_da\_DI > \* < dados\_da\_DI >...... \* < dados\_da\_DI >** 

Onde: <**dados\_da\_DI** > = É o conjunto de informações de uma DI a ser referenciada no item de produto separados pelo delimitador asterisco ("\*")

O conjunto de informações que compõe <dados\_da\_DI> é formato pela seguinte estrutura:

**nDI ; dDI ; xLocDesemb ; UFDesemb; dDesemb ; cExportador ; nAdicao ; nSeqAdic ; cFabricante ; vDescDI** 

Onde: nDI = é o Número da DI até 10 caracteres dDI  $=$  é a Data da DI no formato dd/mm/aaaa xLocDesemb = é o Local de desembaraço até 60 caracteres  $UFDesemb = é a a sigla da UF de Desembaraco$  dDesemb = é a Data do Desembaraço Aduaneiro no formato dd/mm/aaaa cExportador = é o Código do exportador, usado nos sistemas internos do cliente até 60 caracteres nAdicao = é o Numero da adição na DI – campo numérico até 999 nSeqAdic = é o Numero seqüencial do item dentro da adição – campo numérico até 999 cFabricante = é o Código do Fabricante, usado nos sistemas internos do cliente até 60 caracteres  $vDescD1 = 6$  o Valor do desconto do item da  $DI - adição - decimal (12,2) = formato '00000000.00"$  tpViaTransp = Via de transporte internacional informada na Declaração de Importação (DI) [1=Marítima; 2=Fluvial]vAFRMM = Valor da AFRMM - Adicional ao Frete para Renovação da Marinha Mercante tpIntermedio = Forma de importação quanto a intermediação [1=Importação conta própria; 2=Importação conta e ordem; 3=Importação por encomenda] CNPJ = CNPJ do adquirente ou do encomendante UFTerceiro = Sigla da UF do adquirente ou do encomendante nDraw = Número do ato concessório de Drawback **;** = (ponto e virgula ) delimitador de informação que deve existir entre cada um dos campos acima

Exemplo onde existem uma DI com duas adições feitas desembaraçadas no Espirito Santo referente a um item comprado do exportador EX99432 (codigo no sistema ERP) produzido pelo fabricante 878923 (código no sistema ERP). A 1ª. adição em 03/10/2010 e a segunda em 05/10/2010, amb as com um valor de desconto de 124.09 e 159.12 respectivamente.

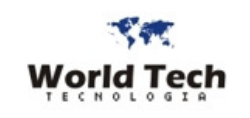

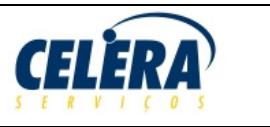

A String deverá ser:

**"2010987302;01/10/2010;ES;03/10/2010;EX99432;001;001;878923;124.09 \* 2010987302;01/10/2010;ES;03/10/2010;EX99432;001;002;878923;150.12"** 

**Observação**:

- As DIs com múltiplas adições deverão ser informadas FISICAMENTE em seqüência.
- •**Informação obrigatória se o Item/NF envolver CFOP de Importação**

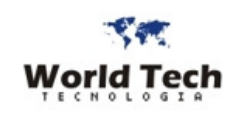

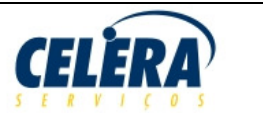

#### **NOTA 9B - Dados da RE (Declaração de Exportação) do Item de Produto**

As REs a serem referenciados no item do produto, deverão ser informados em uma com a seguinte estrutura

**<dados\_da\_RE> \* < dados\_da\_RE > \* < dados\_da\_RE >...... \* < dados\_da\_RE >** 

Onde: <**dados\_da\_RE** > = É o conjunto de informações de uma RE a ser referenciada no item de produto separados pelo delimitador asterisco ("\*")

O conjunto de informações que compõe <dados\_da\_RE> é formato pela seguinte estrutura:

nDraw **; nRE ; chNFe ; qExport** 

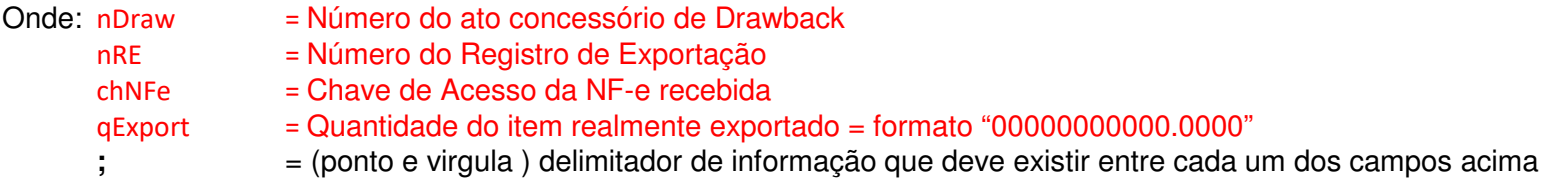

#### **Observação**:

- As REs com múltiplas adições deverão ser informadas FISICAMENTE em seqüência.
- $\bullet$ **Informação obrigatória se o Item/NF envolver CFOP de Exportação**

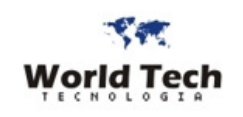

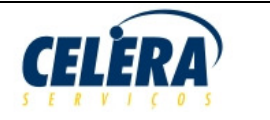

### **NOTA 10 – Composição do Valor Total da Nota Fiscal**

O Valor Total da Nota Fiscal deverá obedecer o que dispõe a **Nota Técnica da SEFAZ de número 2013/005 na pagina 88** 

Abaixo, segue identificação das TAGs mencionadas neste item que compõe o Valor Total da Nota Fiscal ( campo 30 do Header )

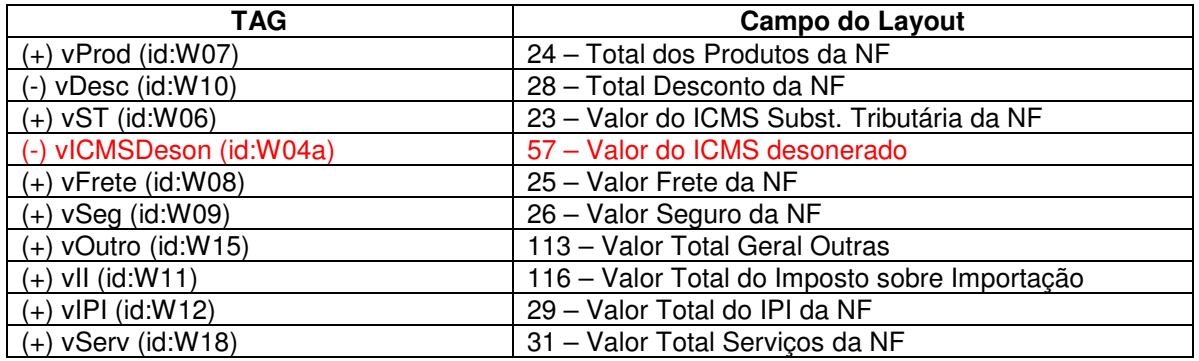

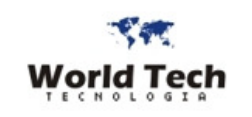

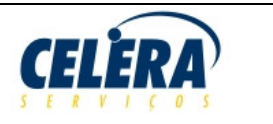

#### **NOTA 11 – Alíquota Interna da UF de Destino**

Campo com preenchimento obrigatório e será utilizado a alíquota de 12% para operação interestadual quando estiver sem essa informação.

Campo preenchido para atender as regras de validação da NFE, pois o mesmo não pode ser apresentado vazio ou zerado, ajuste provisório**, aguardando orientações da SEFAZ**.

#### **NOTA 12 – Percentual Provisório de Partilha do ICMS Interestadual**

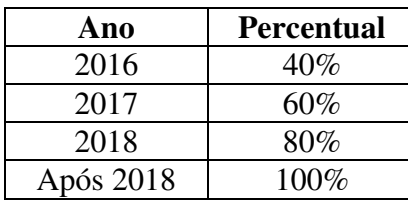

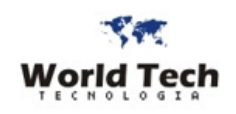

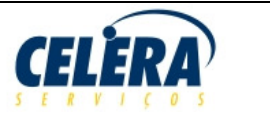

### **INTEGRAÇÃO EM OPERAÇÃO DO RFDMONITOR EM MODO SILENCIOSO**

# **Atenção: Esta modalidade de integração em operação do RFDMonitor em modo silencioso está descontinuada.**

Segue abaixo a descrição dos procedimentos bem como as informações pertinentes a integração de notas fiscais para envio automático via RFDMonitor.NET a SEFAZ com o recebimento do resultado do processamento.

#### **I - Legendas Utilizadas no descritivo abaixo**:

- **<PathCaixaEntradaNFE>** É a pasta configurada no RFDMonitorConfig (.INI ) onde o RFDMonitor estará lendo arquivos de integração disponibilizados para serem processados
- $\bullet$  **"NFE-Processing.TXT"** - Arquivo texto criado em **<PathCaixaEntradaNFE>** pelo RFDMonitor para indicar que uma integração com envio direto a SEFAZ esta em Curso.
- • **"NFE-Resultado.TXT"** - Arquivo texto criado em **<PathCaixaEntradaNFE>** logo apos a conclusão do processamento como o resultado do processamento

#### **II - Etapas Processo a ser observado pelo Sistema Origem da Integração**:

- $\bullet$  **Passo 1 -** Verificar se em **<PathCaixaEntradaNFE>** não existe nenhum arquivo **"NFE-Processing.TXT"** criado. Se existir significa que uma integração com envio direto a SEFAZ esta em curo. Não colocar nenhum arquivo para integrar na Pasta **<PathCaixaEntradaNFE>** se existir esse arquivo nesta pasta. Não existindo o arquivo seguir com o passo seguinte.
- $\bullet$ **Passo 2 -** Gravar em **<PathCaixaEntradaNFE>** o arquivo de integração conforme este manual
- $\bullet$ **Passo 3 -** Aguardar no mínimo o tempo de intervalo configurado para inicio da integração configurado no RFDMonitor e iniciar o passo seguinte
- $\bullet$  **Passo 4 -** Ficar aguardando o RFDMonitor efetuar e concluir o Processamento, verificando a existência do arquivo **"NFE-Processing.TXT".** Enquanto existir o arquivo **"NFE-Processing.TXT"** o processamento não conclui.

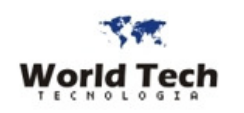

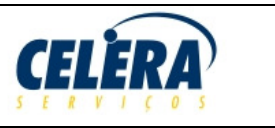

- • **Passo 5 -** Quando não mais existir o Arquivo NFE-Processing.TXT, o processamento terminou e o resultado estará em um arquivo texto chamado **"NFE-Resultado.TXT"**
- • **Passo 6 -** Abra o arquivo **"NFE-Resultado.TXT"** e faça a leitura do Resultado. O Resultado estará em uma única linha e os valores possíveis com seus respectivos significados são:
	- o**"LENDO"** - O RFDMonitor esta lendo o arquivo Texto
	- o **"ERRO\_LENDO"** - Um Erro ocorreu durante o processo de Leitura. Verificar o erro no Log de Operação em PathCaixaEntradaNFE>\ERROS\LogOperacao\_aaaaMMdd.TXT)
	- o**"CONSISTINDO"** - O RFDMonitor esta efetuando as consistências dos dados
	- o **"ERRO\_CONSISTENCIA"** - Ocorreu um erro de consistência e o Arquivo a ser integrado foi movido para a pasta <PathCaixaEntradaNFE>\ERROS <PathCaixaEntradaNFE>\ERROS\ERRO\_<datahora>\_<NomeArquivoIntegracao>
	- o**"SALVANDO"** - O RFDMonitor esta salvando os dados no Banco de dados
	- o **"ERRO\_SALVANDO"** - Um erro ocorreu durante o processo de gravar os registros. Verificar o erro no Log de Operação em <PathCaixaEntradaNFE>\ERROS\LogOperacao\_aaaaMMdd.TXT)
	- o**"ENVIANDO\_XML"** - O RFDMonitor iniciou a geração e envio do arquivo XML para a SEFAZ.
	- o **"ERRO\_ENVIANDO\_XML"** - Um erro ocorreu durante o envio do XML a SEFAZ que pode ser desde queda do Link da Internet até indisponibilidade do serviço da SEFAZ, Timeout, Recusa de aceitação do arquivo/Certificado Inválido, etc. Verifique erro em <PathCaixaEntradaNFE>\ERROS\ERRO\_<datahora>\_<NomeArquivoIntegracao>
	- o **"VERIFICANDO\_RETORNO"** - O RFDMonitor esta consultando o Recibo de Entrega na SEFAZ pela Resposta do processamento do XML por parte SEFAZ ( mesma operação efetuada para as notas com status "2-endentes de Retorno SEFAZ"
	- o **"ERRO\_VERIFICANDO\_RETORNO"** - Um erro ocorreu durante o envio da solicitação de Resposta a consulta do Resultado do processamento do XML feito a SEFAZ que pode ser desde queda do Link da Internet até indisponibilidade do serviço da SEFAZ, Timeout, Certificado Inválido, etc. Verifique erro em <PathCaixaEntradaNFE>\ERROS\ERRO\_<datahora>\_<NomeArquivoIntegracao>
	- o**"SEFAZ\_REJEITADA"** - Indica que o Nota Fiscal Eletrônica foi Rejeitada e o status da mesma foi para "3-Rejeitadas pela SEFAZ"

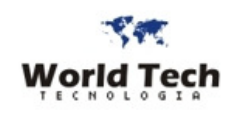

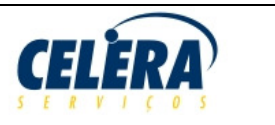

- o **"SEFAZ\_APROVADA | <nroNFE> | <NroProtocoloSefaz> | <DataHoraProtocoloSefaz>"** - Indica que o Nota Fiscal Eletrônica foi ACEITA a sua utilização e o status da mesma foi para "4-Processadas pela SEFAZ". As informações Nro doa NF-e, Nro. do protocolo da SEFAZ e a Data Hora do protocolo estarão na mesma linha separados por "pipe" ( "|" ).
- • **Passo 7 -** Exclua (apague) o arquivo **"NFE-Resultado.TXT"** da pasta **<PathCaixaEntradaNFE>.** Sem não for excluído, o processamento da próxima Nota Fiscal **não será efetuado**.

#### **III - Observações Gerais:**

- a) Nunca coloque mais de um arquivo para ser processado e integrado simultaneamente na pasta <PathCaixaEntradaNFE>
- b) Só coloque UM ÚNICO Arquivo pro vez para ser integrado se Não existirem em <PathCaixaEntradaNFE> nenhum dos arquivos "NFE-Processing.TXT" e "NFE-Resultado.TXT"
- c) Não haverá processamento de arquivos colocados se existirem criados o arquivos "NFE-Processing.TXT" e/ou "NFE-Resultado.TXT" em <PathCaixaEntradaNFE>
- d) Nunca apague manualmente o arquivo "NFE-Processing.TXT" a menos que isso seja claramente indicado e solicitado pelo suporte técnico.
- e) Se por qualquer razão a aplicação Legada não excluir o arquivo "NFE-Resultado.TXT" (vide passo 7 acima), para que o processamento do próximo arquivo aconteça elimine manualmente o arquivo "NFE-Resultado.TXT", observando o exposto no item "a" acima
- f) Para qualquer duvida sobre ocorrências consulte sempre por alguma mensagem no Log de Operação em <PathCaixaEntradaNFE>\ERROS\LogOperacao\_aaaaMMdd.TXT)
- g) O Processamento Direto em Modo Silencioso não atende a operação em Contingência. Se a operação com a SEFAZ entrar em Contingência, o RFDMonitorCliente deverá ser interrompido em modo Silencioso e o programa deverá ser iniciado em modo normal interativo para que as Notas Fiscais sejam integradas da forma convencional e as DANFEs e XMLs sejam gerados através das opções de modo de Contingência de forma normal.
- h) O processamento da Integração nunca irá gerar os arquivos de Controle do processamento Direto em Modo Silencioso ("NFE-Processing.TXT" e "NFE-Resultado.TXT"), quando a aplicação for iniciada em modo Normal e Interativo (através da Tela de Login). Portanto a menos que a aplicação esteja rodando em modo Silencioso, o sistema legado não deve esperar estar processando e integrando em modo direto com a SEFAZ. A indicação de que o RFDMonitorCliente foi iniciado em Modo Silencioso é que o mesmo quando no estado minimizado fica como um ícone no Systray do Windows e não como uma janela tradicional minimizada.

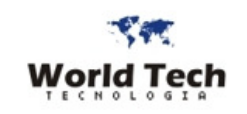

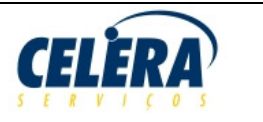

Fluxo do Processo

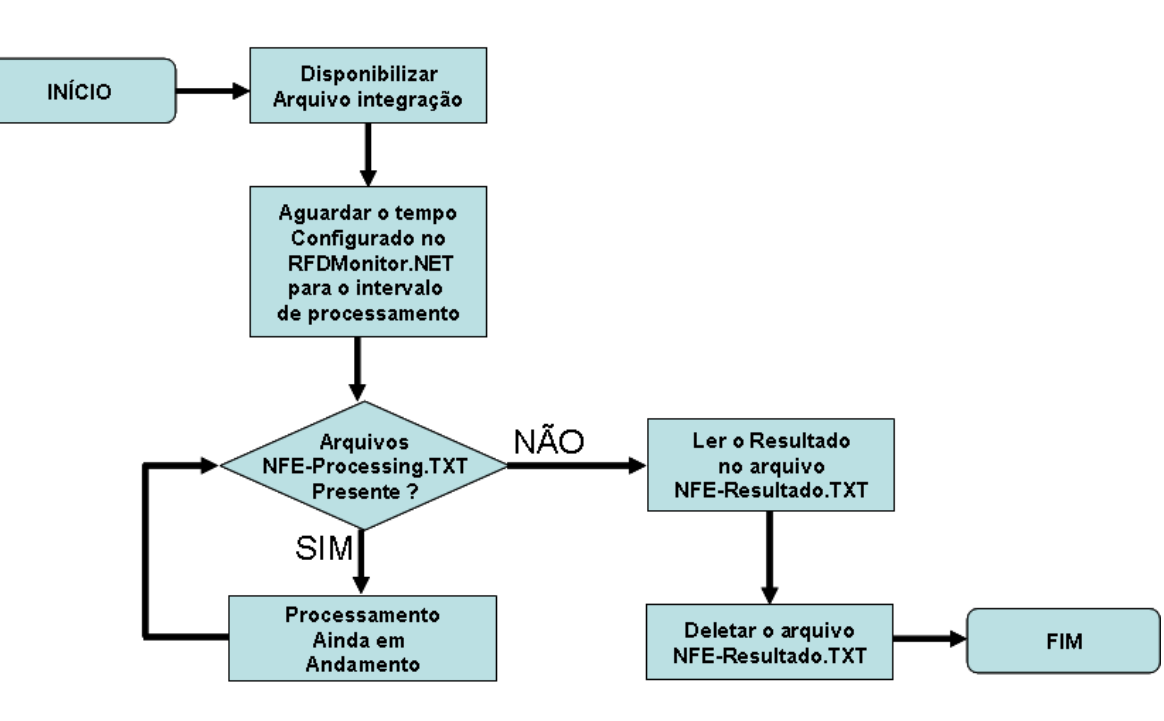

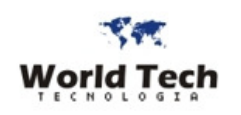

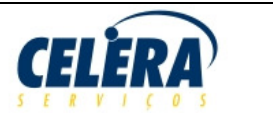

### **INTEGRAÇÃO DE VALIDAÇÃO DE CHAVE DE ACESSO NFE EM MODO SILENCIOSO**

Segue abaixo a descrição dos procedimentos bem como as informações pertinentes para a verificação de NFE entre sistema Legado (ERP) e o RFDMonitor.

#### **I - Legendas Utilizadas no descritivo abaixo**:

- **<PathCaixaEntradaNFE>** É a pasta configurada no RFDMonitorConfig (.INI ) onde o RFDMonitor estará lendo arquivos de integração disponibilizados para serem processados
- **"NFE-Resultado.TXT"** Arquivo texto criado em **<PathCaixaEntradaNFE>** logo apos a conclusão do processamento como o resultado do processamento (validação).

#### **II - Etapas Processo a ser observado pelo Sistema Origem da Integração**:

- **Passo 1 -** Verificar se em **<PathCaixaEntradaNFE>** não existe nenhum arquivo **"NFE- Resultado.TXT"** criado. Se existir significa que uma solicitação de verificação foi efetuada, porém o sistema legado que solicitou não fez a leitura do resultado e/ou não deletou após a leitura do resultado. Se existirefetuar a leitura das informações (caso ainda não tenha ocorrido ) e excluir (deletar) o arquivo **"NFE- Resultado.TXT".**
- • **Passo 2 –** Executar a chamada do RFDMonitorCliente.exe passando os parâmetros para que ele efetue a validação e gere o resultado. A execução deverá ser feita com a passagem de parâmetros separadas por virgula (","), no seguinte formato:.

**RFDMonitorCliente.EXE <centralizador>,<caixaentrada>,<codigoAcesso>,VALIDACAO,<ValidacaoChaveAcessoNFE>**

#### Onde:

 RFDMonitorCliente.EXE – é programa RFDMonitorCliente que deverá ser chamado de seu path de instalação <centralizador> - CNPJ do Centralizador. O mesmo utilizado quando do Login interativo no RFDMonitorCliente <caixaentrada> - CNPJ do Emitente/Cliente. O mesmo utilizado quando do Login interativo no RFDMonitorCliente - Literal indicando que o processamento será exclusivamente para verificação e validação de uma Chave de Aceso NFE VALIDACAO - Literal indicando que o processamento será exclusivamente para verificação e validação de uma Chave de Aceso NFE <ValidacaoChaveAcessoNFE> - É a chave de Acesso NFE ( 44 digitos ) a ser verificada/validada

#### Exemplo:

**C:\RFDMonitor.NET\RFDMonitorCliente.exe 97497846000110,97497846000110,1234,VALIDACAO,35090905365016000111550010000000040000000153**

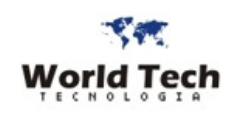

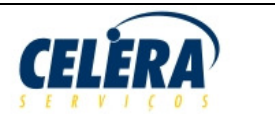

- $\bullet$ **Passo 3 -** Ficar aguardando o RFDMonitor gerar o arquivo chamado **"NFE-Resultado.TXT",** contendo o resultado do processamento.
- • **Passo 4 -** Abra o arquivo **"NFE-Resultado.TXT"** e faça a leitura do Resultado. O Resultado estará em uma única linha contendo código do resultado e mensagem descritiva do resultado seprado por um traço. Os valores possíveis são:

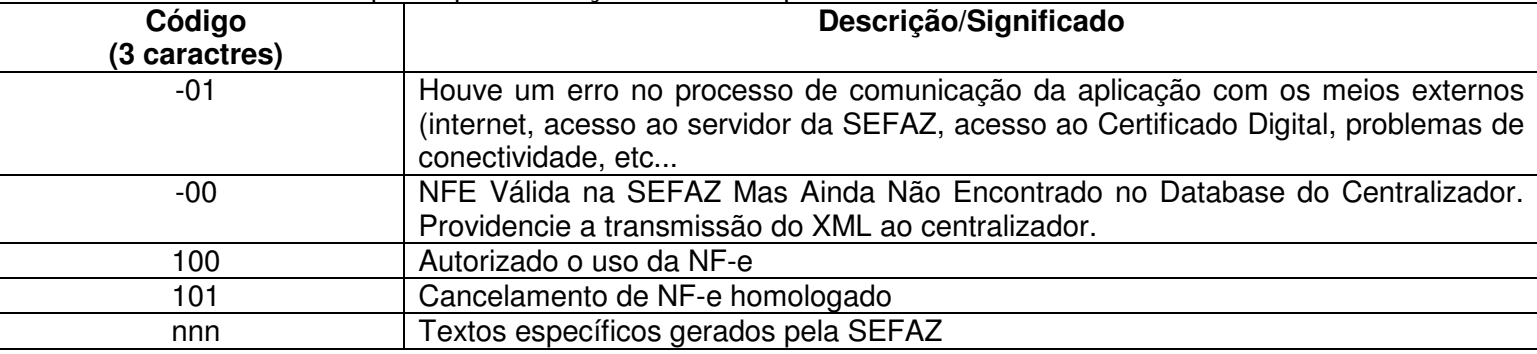

• **Passo 5 -** Exclua (apague) o arquivo "**NFE-Resultado.TXT**" da pasta **<PathCaixaEntradaNFE>.** Sem a exclusão do arquivo, o processamento da próxima validação não será efetuado.

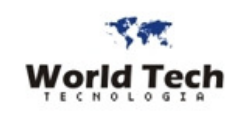

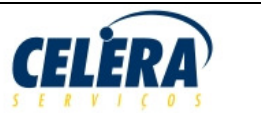

### **LOG DE ALTERAÇÃO/VERSÕES DO LAYOUT NO FINAL DO ARQUIVO**

# • **Data a partir: 04/11/2015**

o Incluído campo 64 ("Enquadramento Legal do IPI")